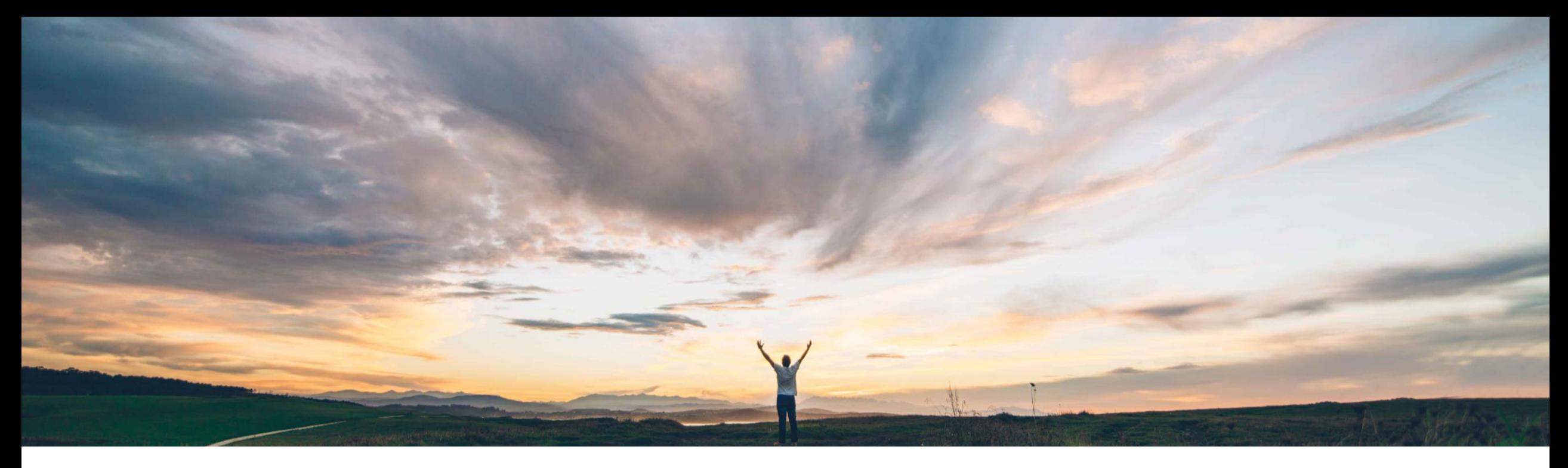

# **SAP Ariba**

# **Feature at a Glance**

**Support for adding Flexible Master Data as contract terms and setting up custom relationships between them**

Keertan Rai and Hari Babu Krishnan, SAP Ariba Target GA: Aug 2020

CONFIDENTIAL

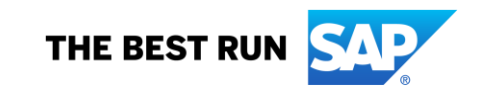

**Ease of implementation Geographic relevance Global** 

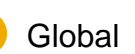

### Introducing: **Support for adding Flexible Master Data as contract terms and setting up custom relationships between them**

### **Customer challenge**

Currently customers could set up relationships between data fields at the Header Level only. (Refer to Feature OPCC-483: Support for custom relationships between fields). Custom relationship set up at the Line Item wasn't available.

### **Solution area**

- **SAP Ariba Strategic Sourcing Suite**
- SAP Ariba Contracts

#### **Meet that challenge with SAP Ariba**

- This feature allows users of SAP Ariba Contracts to add flexible master data as contract terms and set up custom relationships between them.
- Relation entries enable you to set up a relationship between two fields on an object for the purpose of ensuring valid combinations of field values, so that the values that are acceptable and available for one field depend on the value of another field.

### **Experience key benefits**

Provides a flexible way for customers to create custom relationships between fields that could be utilized for defaulting, filtering and validation of the data.

#### **Implementation information**

This feature is automatically on for all customers with the applicable solutions but requires **customer configuration**.

### **Prerequisites and Restrictions**

None

### Introducing: **Support for adding Flexible Master Data as contract terms and setting up custom relationships between them**

#### **Workflow for setting up custom relationships between fields for contract terms**

- Setting up custom relationships between fields for contract terms involves the following process: Create a FMD template class under Manage Flex Master Data Template, and setup values using the import <FMDCLass> task. For more information, see *Topics about flexible master data templates* in the *Common data import and administration guide*.
- Add the required new fields of class of the type created to the ContractItem class
- Set up custom relationships between the fields. For more information, see *Topics about custom relationships between fields* in the *Common data import and administration guide*.
- Run the EnableFMDsTermsTask scheduled task, to see the newly created FMD fields as contract terms. The newly created FMDs will be available as Terms in Contract Line Item – Add Item with the relationships you set up.

Browse the public customization API. Modify a class. Create new fields. Edit existing fields.

### Introducing: **Support for adding Flexible Master Data as contract terms and setting up custom relationships between them**

**Field Configuration** 

**Browse Classes** ContractItem Contractitem Search ▼ SourcingContracts Fields Layout Contractitem  $\odot$ Type Field 1  $\odot$ RFQ Item Number String Edit Commodity CommodityCode  $\odot$ Edit  $\odot$ **Commodity Escalation Clause** CommodityEscalationDefinition Edit  $\odot$ Contract Type ContractType Edit **COLOR** Processing Line ProcessingLine ⊙ Edit  $\odot$ Region Region Edit (s) Band Category  $\odot$ SMBandCategory Edit Create Field v

In the above example, two FMD fields have been set up – Contract Type and Processing Line. Custom Relationship between the two fields also been set up using the step listed in slide 3.

### Introducing: **Support for adding Flexible Master Data as contract terms and setting up custom relationships between them**

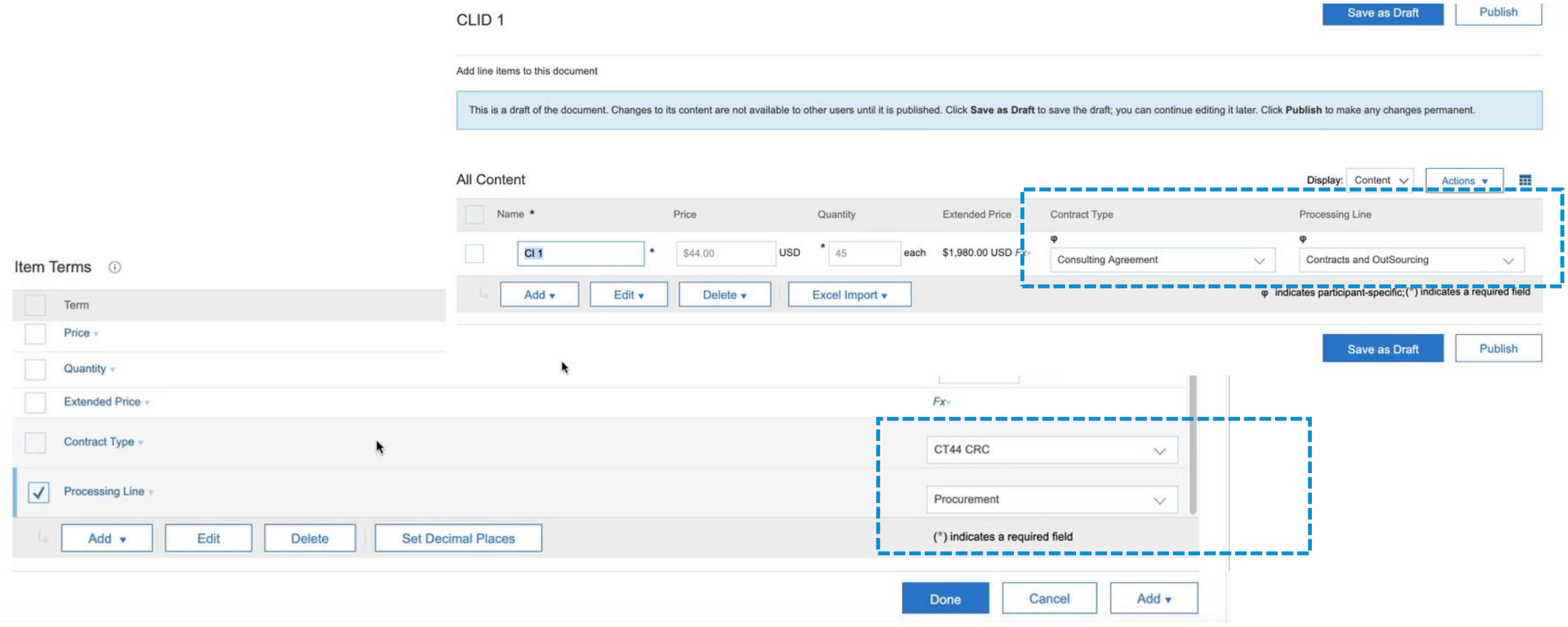

#### The fields are now available within CLID

### Introducing: **Support for adding Flexible Master Data as contract terms and setting up custom relationships between them**

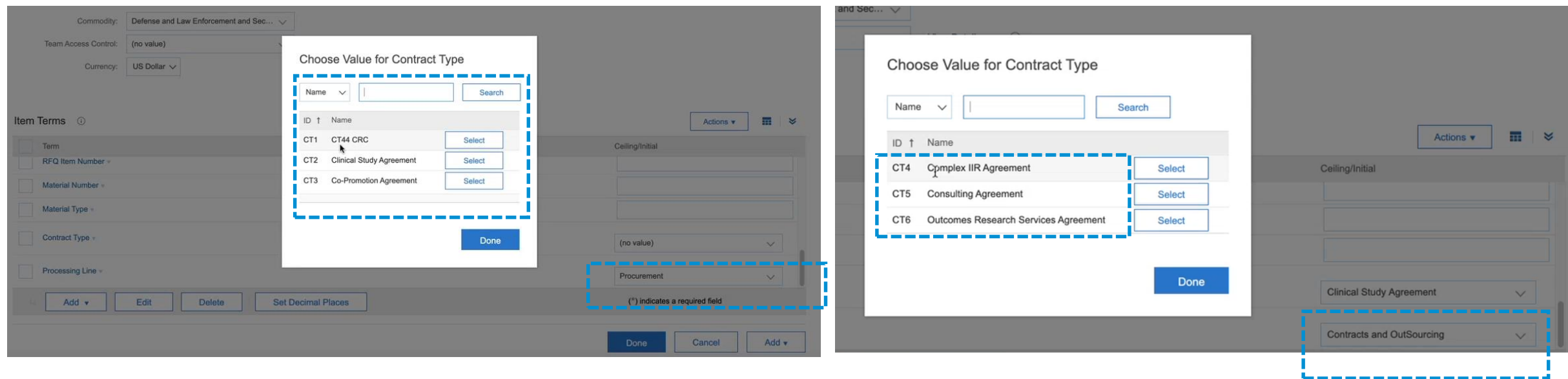

In the two examples, selecting a value 'Procurement' or Contracts and Outsourcing' in the Processing Line field resulted in a different set of a filtered down list of options to choose from in the Contract Type field.

Users can can set up one-to-one, one-to-many, or many-to-many relationships using relation entries. You can set up relationships between custom flex master data fields in savings forms. You can set up relationships between the Supplier field and custom flex master data fields in contract workspaces.